# Beheben von Problemen mit nicht verfügbaren ISE-Statusmeldungen Ī

## Inhalt

**Einführung** Verifizierung und Fehlerbehebung:

## Einführung

Die grafische Benutzeroberfläche (GUI) "Primary Admin" enthält ein Dashboard mit Systemübersichten, das die Latenzstatistiken für CPU, Speicher und Authentifizierung pro Stunde für die letzten 24 Stunden anzeigt.

Diese Daten werden von Syslog-Meldungen generiert, die von jedem Knoten in der Bereitstellung generiert und alle 5 Minuten an die Überwachungsknoten übermittelt werden.

Die Überwachungsknoten sammeln diese durchschnittlichen Ressourcennutzungszahlen von 5 Minuten, die dann über die Stunde für die Anzeige im System Summary Dashboard gemittelt werden.

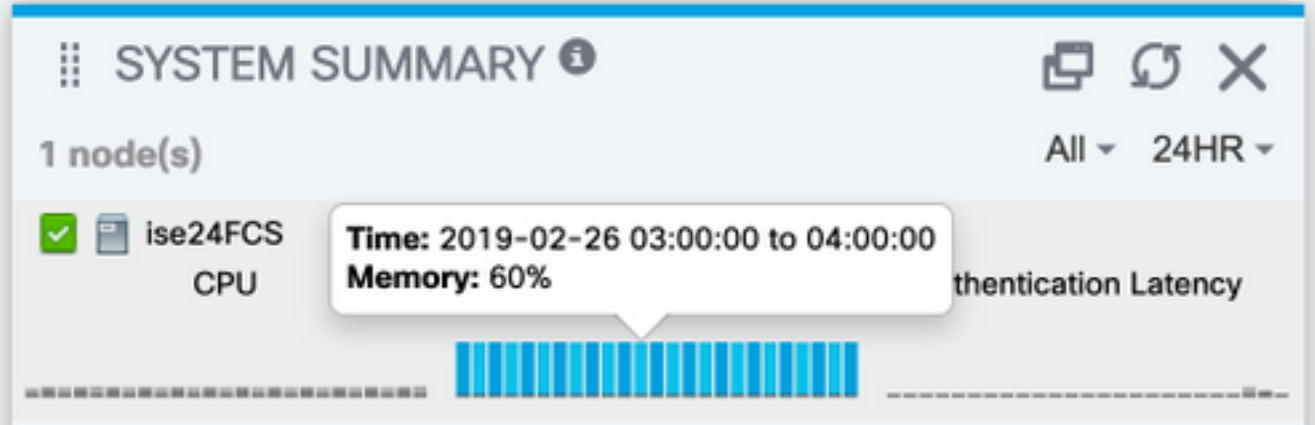

Die Konfiguration, die diese Daten steuert (und die Sie auch an die externe Syslog-Sammlung senden können), befindet sich unter Administration > Logging > Logging Kategories > System **Statistics** 

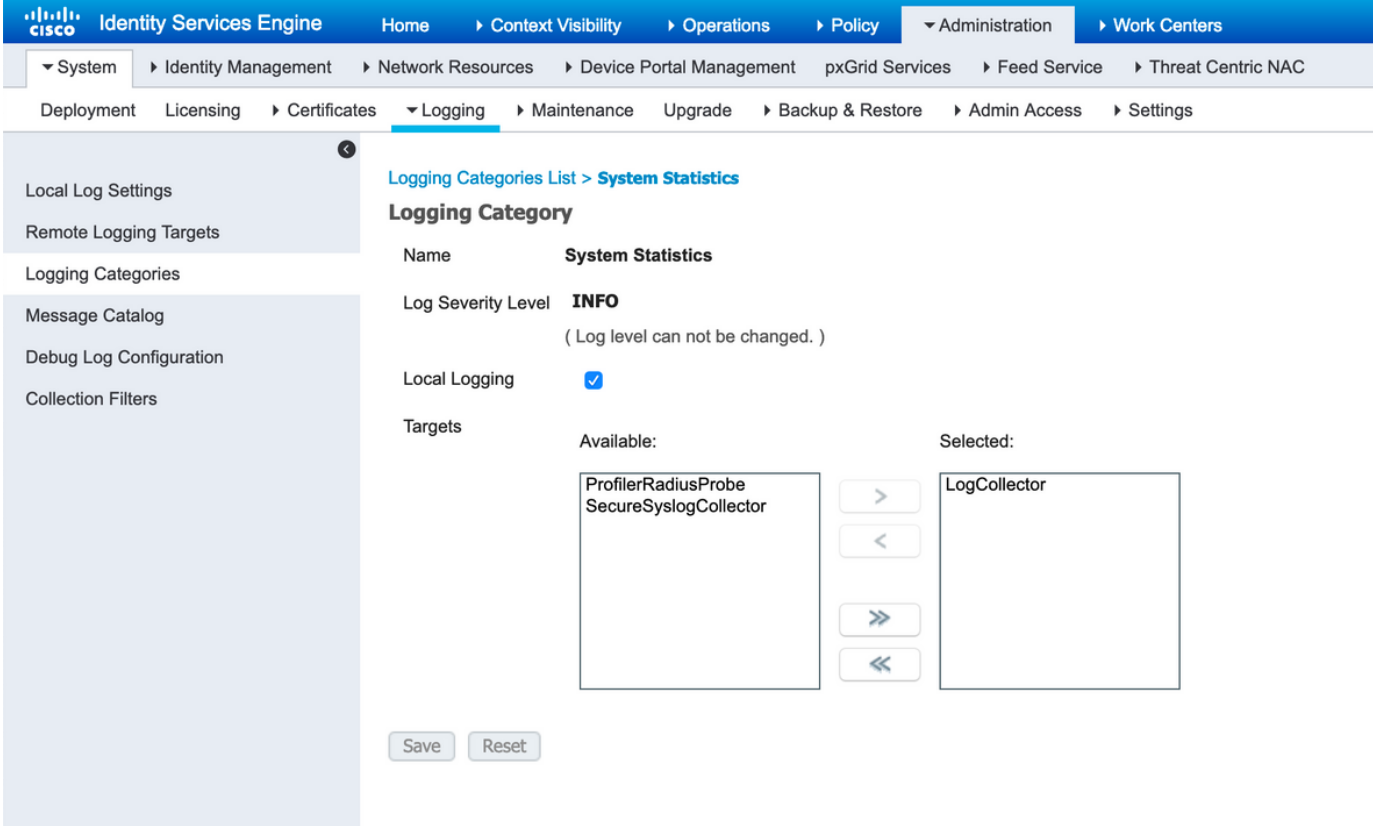

Wenn das Kontrollkästchen Lokale Protokollierung aktiviert ist, bedeutet dies, dass jeder Knoten das Syslog lokal in seiner localStore/iseLocalStore.log-Datei protokolliert und eine Kopie an die Überwachungsknoten und jedes andere in dieser Konfiguration ausgewählte Remote-Protokollierungsziel sendet. LogCollector ist der Standardname für den Knoten Primäre Überwachung. Wenn Ihre Bereitstellung über 2 Überwachungsknoten verfügt, wird LogCollector2 auch hier als ausgewähltes Ziel aufgelistet. Um die Liste der Ziele zu überprüfen, wählen Sie Administration > Logging > Remote Logging Targets aus.

## Verifizierung und Fehlerbehebung:

Sie erwarten, dass jeder Knoten in der Bereitstellung diese Meldungen alle 5 Minuten sendet und auch lokal protokolliert.

Auf dem Knoten können Sie Folgendes ausführen:

# show logging application localStore/iseLocalStore.log | i "7000 NOTICE"

So prüfen Sie, ob der Knoten tatsächlich diese Syslogs generiert.

Bei Collector bei DEBUG auf dem Überwachungsknoten sollten Sie auch sehen, wie diese Meldungen über folgende Kanäle gesammelt werden:

# show logging application collection.log | i "7000 NOTICE"

auf den Überwachungsknoten.

Sofern das Protokollierungsziel nicht für die sichere Kommunikation konfiguriert ist, sollte eine Paketerfassung auch erkennen, ob der Knoten Daten an die Überwachungsknoten sendet. Die Standardkommunikation befindet sich auf dem UDP-Port 20514.

#### Zu erfassende Daten:

Aktivieren Sie Collector-Debuggen unter Administration > Logging > Debug Log Configuration > Monitoring Nodes.

Paketerfassungen auf dem Überwachungsknoten und dem Knoten, für den der Systemstatus nicht verfügbare Alarme generiert werden.